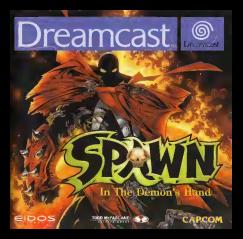

#### **CONTRACTOR** CONTRACTOR CONTRACTOR

**CENTER** the property discussed on . A discharge the property interfaction of the property of the state is not one of the property of The party of our and we see the December of 2 or to an EXAMIS CREATING IT IS NOT THE STATE AND COLLECTED The most service control of the control of the control of the control of the control of the control of the control of the control of the control of the control of the control of the control of the control of the control of

Sales At the Scott Scottished and The Mountain California to an Alexander Constitution and the Scottished and was the Scottished and to the art of the company with the second terms of the company's interest and design a company of the company. enale in existence. Or the sold capacitation is not constructed by a complete the second second artists and the<br>Constitution in the capacitation of the constitution of the constitution of the construction of the constituti **STATE OF PROPERTY AND INCOME.** 

and the control of the state of the control of the control of the control of the control of companying an except the M Terr 12/200. The residence of the Middle and the territory 1 's par Grip (mell) 23 companyon is accused a distribution of the second property in the company of the property of the second services.<br>The second is contact a distribution with small big days and the constituties in this distribution with a co CAR PROFILE COURSES THE THIS DRIVE OF SERVICE COMPANY OF THE COURSES OF PRODUCTS IN THE COURSE OF THE COURSE OF **EXHIBITION** CARGERY THE GROUP OF THOMAS ENDINGERS A THIS STARS EXPERIENCE OF WINDOWS IN HE WAS MADED TO SERVE THE AND **MARIN SHAWARING RILLE BERGE SING IN WAS GLOBS THAT AT \$12 KING OF DIFFICULTURINGS SCIENCE AND INDICE SAME THE**<br>While the most of the state below at the selection and should a local admits knowledge and the local addr. In ogeneur van genoem gewone volksterd dat gevolkende en men is op troen komponisie van de SV op 2001 is 1001 met<br>Wet van de gewone van de bestelling van de staat het de van de bestelling de van de Bergharde Thilis de Lichter

ens man youwer winn any office bones, why them is a very surround un you at \$6.000.00, have a \$9.000. **BURGLIN LINGER BY** 

**Ballyman To Control As Service American Conference and in the Association Association** 

#### The grows but seen to deputy previous commercials."

A presence area met in diesper be bestimmted besitzten in three. is your bearing the large to the an event son and the second second service and the second second

The state of the Contract of the Second Property of the Contract of Seconds and Seconds and Seconds and Seconds and Seconds and Seconds and Seconds and Seconds and Seconds and Seconds and Seconds and Seconds and Seconds an

a Barbaran a music britanni a barbaran a shi catalog andalaran untuk a babbili nulut Petr Solid

. By the part of the series of the company's development of a place the realist of series with the the company of the character and he subsets the form

Constitution to higher design and the protection of the constitution of the first and the constitution of Present and the company manufacturer and the company of the company of the company

mogenes peut come ne sopra nu una sur resulta per un sur colore la galleira di guerra en Sinasti The control of the second to enter the control of the control of the control of the control of the control of the control of the control of the control of the control of the control of the control of the control of the con The Monte Contact on Joseph of the Englishment Car of Committee county office<br>A further further company is to Montenantial

AUTOMO D'ESPLOIXIA AL MANIARCHE.<br>A l'artificial de la companya del parte la familia del companya del contenente del companya del companya del by Highler D. Avera 20x 5x10 to highlight mead lines.

#### **NINGER BOLDER COMMAND**

is could be a marked a mount in result Doctors in the project in the protect det that a just two or when we have to 20.000 who are not address for the colour for an education of the colour of the colour and the colour of the colour of the colour of the colour of the colour of the colour of the colour of the colour of the colour of the colour o WHO REGISTED IN COLORATION TO THE STATE OF THE CENTRAL DISTRICT CONTINUES IN THE COMMUNIST CAR INTERFERING INTO A enale women in the country of publication publics in the school and network to the exception in proteining and<br>The country the component field the country was discussions assistant as between the country and the schools o

A Todd McFarlcinc entertainment, Inc. Production. Spawn, itslogo, symbol, characters, and oll related characters and all related indicia are registered tradements of Tedd<br>Materiane Productions, inc. O 1200 by Todd Materiane Froductions, inc. All Mights<br>Mennined, O CMFCOM CO., U.D. 1999. 1980 M.I. Martts AGSUNYO Interactive Process<br>Interactive Ltd. De<br>Interactive Ltd. De

## SOMMAIAC

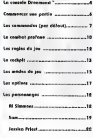

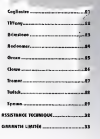

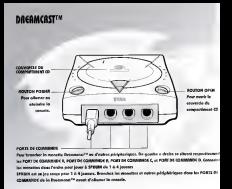

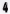

## M6M0RV CARD DRCRMCRST™

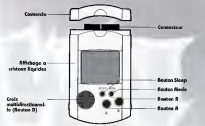

afficher le menu des modes de jeu (Gome mode). Utiliscz la croix multidirectionnelle ou le joystick pour Fairc vos choix dans les ccrans suivants, et appuyez ensulte sur le Bouton R (Routons R ou C sur l'Ancore Stick). [80] Dreamcast\*") pour confirmer votre selection.

- Choisissez un mode de jeu (Voir la description des differents modes de jeu en page 15).
- Choisissez le nombrc de joueurs. Cet ecran s'affiche sivous choisissez le MODC RRCRDE. Rssurez-vous que suffisamment de manettes sont branchees (de 16 4) avant de commencer lapartie.

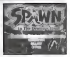

### SRBVEGRRDE RUTOMATIQUE

Les données du jeu SPR UN sont sauvegardées automatiquement :

- Vous devez posseder une MCMORV CRRD pour sauvegarder des données du jeu. Rssurez-vous que la la MCMORV CRRD est inserec dans leport d'extension <sup>n</sup> <sup>1</sup>de lo manette insirée dans le PORT DE COMMUNIC R.
- Lorsque vous sauvcgardez un fichier de donnees, n'eteignez jamais la Dreamcast\*" et ne retirez jamais la MCMORV CRRD ou la manette.
- Vous devez posseder 2 blocs memoire libres pour sauvegarder des donnees.

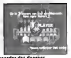

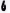

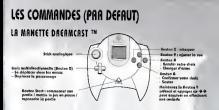

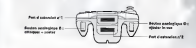

Ne touchez jamais au Stick analogique niaux Boutons anologiques D etD lorsquc vous allumcz la DreamcastrM. Si vous te faites, vous rlsqucz dc perturber la procedure d'initialisation de lamanette, ce qui risque d'entraTner des dysfonctionnements. Si vous touchez au Stick analogique ou aux Boutons anologiques G et D par inadvertence lorsquc vous allumez la console Dreamcast™, eteignez-la immediatement et rallumez-la ensuite, en veillant a ne plus toucher a la manette.

,

## **L'ARCADE STICK DREAMCRST**

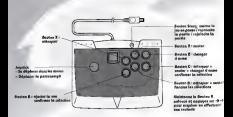

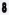

It VIBRATION PACK™ DRCAMCAST ™ SPAWN est un jeu confu pour fonctionner over le Vibration Pack, le kit vibrations officiel. lorsquc vous I'inscrez clans le port d'extension d'unc manette Dreamcast™ ou d'un autre patriotelesique compatible, il gracure un effet de vibration qui vous plonge au coeur dc I'action et accroit le degr£ d'immersion dans le jeu. (le Vibration Pack ne peut pas etre utilise ovec I'Rrcade Stick)

Remarque : lorsque le Vibration Pack est insere dans le port d'extension n°l de lamanette Dreamcast™, il se connecte, mais n'est pas bien enfoncc. Si vous secouex la manette, le Vibration Pack risque de tomber predent la partie ou de vous g&nar.

SPAWN est un jeu conqu pour 1 à 4 joueurs. Branchez toutes los mancties et outres produits avant de la Dreamca<br>part d'éclipses avant d'artumer la Dreamcast™. Rppoyez et maintenez simultanemnat les Boutons R, B, X, V et Start, sur n'importe quelle manette, pour revenir a l'ecran-titre a tout moment de la perde. Le<br>programme de la console Dreamcast™ réinitialise le jeu et I'ecran-titre s'affiche Vous pouvez modifier la configuration des touches par defaut de lamanette ou de I'Rrcade Stick. Voir page 17.

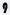

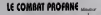

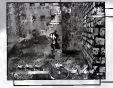

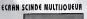

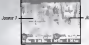

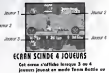

MODE D<sup>E</sup> JEU (GAME MODE)

CHEMIS VERSCHE JRUGC D€ VIC DC I'CNNEMI

CLASSEMENT

INFORMATION COUIPE

ZONE DE TEXTE

MINUTEUR le match est <sup>f</sup>ini lorsque le minuteur atteint 0. des options. Les cannots auf sont hors combat. Indique la copacite au combat de I'enneml. Cc dernier est vaincu lorsque cette jauge atteint 0. Indique ce qu'il se passe hors ecran. En mode Battle Roval (combat royal), le classement de tous les personnages s'afflche. Le personnage dasse en premiere place est. appele leleader, tandis que cclui qui est en 4eme place revolt un fromagc, (ou une cerise lorsque ses points sont negatiFs). les personnages qui ont gagne plus d'un match a la suite remportent une dtoile. En mode Team Battle (combat par equipe), le<br>score de chaque equipe s'affiche, ainsi que le<br>shaqu des membres de votre équipe et leur

Indique la position du boss.

C'est id que s'aFFichent les messages

COCKPIT AFFiche les inFormations importontcs

## l€S ftCGLCS DU ICU

### ACCENSIVES A LINCINI DANS IX TEMPS IMPARTLY

Lorsque lo unage de var d'un personnage otteint 0, celui-ci ne peut plus se bottre. Dons un tel cos, le personnage ressuscite ct so jauge de vie (Vitality) se rcmplit de nouveau si le match n'est pas Flni (minutcur au-dessus de 0), mais vous perdez quelmons secondes (en mode Rass Attach) et tous vos bonus.

# licevez des points de H.O. !<br>Accidentaziones de actor de K.O

€n mode Team Battle et Battle Royal, vous recevez dcs points de K.O. a chaque fois que vous battez un adversaire.

Le joucur ou I'equipe qui possede le plus de Points de K.O. gagne lapartie. Lorsque deux joueurs (ou equipes) ou plus possedent le meme nombre de points de K.O., Tissue du match est determinee en Fonction de lajauge de vie et du nombre d'objets recuperes.

TABLEAU DES SCOACS Personnage Leader vaincu +4 Points Vous gagnez deux Fois plus de points lorsque vous battez un personnage Leader. Autre personnage vaincu +2 Points Vous gagnez 2 points lorsque vous battez un adversame in Personnage vaincu +1 Point Vous gagnez <sup>1</sup> point si I'adversaire indirectement est vaincu en tombant de haut ou dans un Autodestruction -3 Points Vous perdez 3 points sivous etes vaincu par votre propre ottoque. Coequipier vaincu \*2 Points Vous perdez 2 points sivous battez Tun des membres de votre equipe.

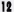

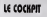

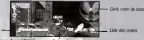

Jauge de vie (Vitality)

in Ave

Choque personnages est dole de 3 porcimiento (Viterre (Speed), Defense (Defense) el Attoquc (Attack)). Vous pouvez amélimer ces paramètres jusqu'au niveau 5 en ecuperant des objets bonus.

Bonus jaune de vitesse Rugmente lovitesse de voire personnage. Bonus bleu de defense Rugmente lacopacite defensive de

voire personnage. Bonus rouge d'attaquc Rugmente lacopacite offensive de voire personnage.

ne ne ve

orsque la jauge de vie d'un personnage atteint zero, ilne peut plus se battre. Si cela se produit, Ie personnage ressuscite at sa .<br>Josge de vie val de nouvera remplie si la match n'est pas fini minuteur au-dcssus de 0), mais il perd quclques sccorides el

Objet de recupération de vie Pasmat de récunérer toute la vie.

CARTE RRDRR

dique ce qui se trouve autour de votre personnage. Vous ne

CARTE RRDRR DU CH LISTE DES RRMES Jo Boss Attack, lorsque le boss ne se trouve pas dans la erne zone que vous, ilapparaTt sur la Carte radar du boss, indique les celles que possède le personnage. L'arme agrandie<br>Ist celle en ceves d'utilisation. Un personnage peut porter - **4 m** 13

## **USTEME DE COMBR**

14

JRUGE DE MUNITIONS lorsque le personnage d'un joueur s'equipe d'une orme 6 feu, lo jougc de munitions s'offiche.

Lorsqu'il n'y o plus de munitions, I'orme est automotiquement rechargee. Si »ous maintenez le Bouton X enfonce, l'orme n'est pas rechargée. Vous dovez lécher le pression pour recharger (Certalnes armes possedent une jauge d'energie ou lieu d'une jauge de munitions, lorsque cette jauge atteint 0, vous ne pouvez plus utiliser I'arme cn question ovant de I'avoir rechargee).

VIS€€ €T POBT€€ lorsque vous etes equipe d'une orme a feuet qu'une cible est a votre portae, un viseur bleu s'offiche. le viseur devient vert lorsque vous avez verrouille votre cible. VUE SUBJECTIVE Rppwyez sur le Bouton V ou sur le Bouton analogique G (sur le Bouton<br>Il anno I Brende Stick Doenmass™) pour placer la camera dendere votre personnage et regarder para-dessus de son epaule. Si vous passer les c<br>soles aca-dessus de son époule. Si vous mainten en mode Vue Subjective. Vous pouvez alors regarder autour de sous à l'aide de la crois

multidirectionnelle ou du joystick, mais vous ne pouvez plus vous deplacer.

CHBNGER D'RRME Rppuyez sur les Boutons B ou <sup>Z</sup> pour passer d'une arme a I'autre dons votre inventaire. lorsque vous trouvez une nouvelle arme, opprochez-vous en (I'iconc devient rouge) et appuyez sur le Bouton X pour vous en saisir. Si votre inventaire d'armes est plein, vous jetez I'arme que vous tenez et vous equipez de lanouvelle. Pensez a cela lorsque vous trouvez une nouvelle anne, et choisissez une come dont vous n'avez plus besoin avant de ramasscr la nouvelle.

BIDON Lorsque vous n'étes pas équipé d'armes, vous pouvez ramasser un biddan, le<br>pouvez et le lancer, lines pauvez désieur un coup du pied donn le bidan lessons vous

CRISSES <sup>R</sup> OBJETS Cherchez des Caisses <sup>a</sup> objets cachees car elles renferment des armes puissantes ou des objets secrets.

LUNETTES fl INFRAROUGES Dans les niveaux de vision nocturne (Night Vision), votre personnage peut recuperet des lunettes 6 infrarouges en ramassant des objets, ce qui

peamet de voir dair pendant un moment.<br>ESQUIVE Maintenez le Bouton V enfonce (le Bouton A sur l'Arcade Stick Dreamcast™) et<br>faites → → seus capainer en faisant une roulade et eviter les attaques de votre ennemi.

## ICSMODCS DC J€U

<sup>16</sup> MODC RRCflDC MODE TERM BBTTLC

Choisissez tout d'obord votre Model<br>MODE BOSS ETTECK finale boss dans cheque niveau dans letemps impart). Lors des parties a deux joueurs, une nouvelle histoire commence au bout de 7niveaux.

> <sup>1</sup> a 4 joueurs. I'equipe rouge se bat contre I'equipe verte. Le match se deroule normalement 6 2 contre 2. Si votre equipe nest composee que d unseul joueur, vous devez choisir un partenairc controle par I'ordinateur (COM). 1 d. 4 joueurs. Vous etes seul contre tous. Lorsqu'il n'y a<br>plus assez de joueurs, von pouvez affronter des<br>possezonges contrillat per l'architeteur (COM).

### MODE TOURNOI (TOURNEMENT) MODS BBTLC ROWL MODC TCRM BRTTLC

MODC BRTTLC ROVRL

<sup>1</sup> seul joueur. Choisissez votre personnage et votre coequipier (controle par I'ordinateur) et affrontez I'equipe adverse, les ennemis deviennent de plus en plus coriaces au fur et a mesure de votre progression.

LCS RCGLCS : lorsque le minuteur atteint 0, I'equipe qui possède le plus de Points de K.O. gagne la poutie. Vous pouvez continuer mime si vous perdez.

<sup>1</sup> seul joueur. C'est un mode de survie et vous etes seul contre tous. les ennemis deviennent de plus en plus coriaces au furet a mesure de votre progression. LCS ROGLES : le personnage qui est Leader lersque le minuteur atteint 0 remporte la victoire.

Dans ces deux modes, certains moments. Si your rativant (la partie cet seu Points de K.O., vo devez rccuperer un certain nombre de Points de K.O. a vous en avez recupere suffisamment, vous possez au niveau .<br>: muregordes ratematiquement). Si vous n'avez pas caus de ... ... is devez recommencer du debut. 15

HANDICAP  $C$ JOUCE CHOISISSEZ UN COMBATTANT Apr&s avoir choisi votre mode de jeu, choisissez un personnage. Scion lemode de jeu et les regies, vous devez parfois choisir une (des) option(s) de personnage et un (des) adversalere(s).<br>Vous pouvez régler les handicaps lors des parties entre joueurs humains : • Carte radar (Badar Mop) ON/OFF (active par defaut (sur ON)) • Verrouillage (lock-On Mark) ON/OFF (active par defaut (sur ON)) • Jaugedevie De 50% a150%(a 100% (Vitality adjustment) par defaut) En modes TEAM BATTLE et BATTLE HOVAl du mode Arcade, vous pouvez choisir une carte. Les options suivantes vous sont proposces pour certaines de ces cartes : • Brouillard (Fog) La vision est entravee par du brouillard. • Video de auit (Night Vision) Vous vous battez dans le nuis. • Gravite (Gravitation) Vous pouvez sauter plus haut. • Fusion (Melt Down) Une lumiere rouge dignote dans ce niveau.

GE(CAIC (GALLERY)

voles de SPAULN et des objets spécieux lo<br>Voles : Vous nausse novinauxe défineurs remplisses certaines consultates conditions. In our mayors removement and pouver secrets.<br>medianes certaines Conditions dinner pouvoir agalement deblicações des laneas secrets.<br>Les dense l'indiane Condition dinner la metra Allez dans l'option Gallery dans le mote des modes de jeu pour voir ce que vous avez<br>1605: la page Item Collection recense les objets que vous avez recepénir dans le<br>mode BOSS ATTACK du mode Arrade

OPTION Vous pouvez configurer les differences options du jeu. Voir page <sup>1</sup> 7.

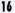

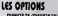

DIFFICULTY (DIFFICULTY) Pour ajuster Ic nlveou de difficult^ du mode BOSS nnnCK en mode Arcade et Tournoi (Tournament). VIOLENCE (VIOLENCE LEVEL) Pour ajuster le niveau de violence du jeu. Niveau de deux de seconder le toux de deux de degats inflige par les attaques. (DAMAGE LEVEL) Pour regler la ATTACK, TEAM TEMPS PENALTY (PENALTY TIME) Pour ajuster le ts de penalite, lorsqu'un personnage est bettu does la mode BOSS ATTACK en mode firende. CONFIGUAATION DES BOUTONS Pour modifier la conliguri egalement of Free lande special) ton. Utilise oix multidirectionnelle / le ja<br>Sta puis appuyez sur Ie Roye <sup>r</sup> choisir ur Arcade Stick Dreamcasl  $1.000$ at maileer ou c'éterchier la foresten **INDIANA** Local county n. des beuters nor address • ANNULEA (CANCEL) : pour a, precedentes. sr les modifications • CONFIRMER (DECIDE) : pour configuration des touches. Irmer la nouvelle DISTANCE CAMEBA **Barn continue** to disposa entre  $$ st la SONS (SOUND ADJUSTMENT) Four chalair again \$168400 ou MONO selon le mode A DEFAULT (DEFAULT) Paus PER Four reveals is in configuration can defined de teaten for

**RUSWAONS** BCGCOMMOGCC **IGENT SECRET DE LA MALCHANCO** TCCHNIQUCS CT fiTTflQU€S SP€ClflL€S Triple lance-missiles (Triple Missile launcher) Bouton fi (lorsque »ous etes equipe du lance-missiles) Plule de grenades (Hand Grenade Rain) Boutons R + X ou Bouton analogique D (lorsque vous etes equipe de grenades) Combo au couteau (Knife Slash Combo) Boutons R + X ou Bouton analogique D (appuyez rapidement sur les boutons lorsque vous n'etes pas equipe d'armes) AAMCS : MODS BOSS ATTACK Gatling Grenades AAMCS : M0D6S TCAM BATTIC CT BATTIC AOVAL Lance-missiles Gatling ...

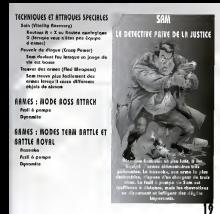

**JESSICA PRIEST** TECHNIQUES ET ATTRQUES SPECIALES Uppercut en spirale (Spiral Uppercut) LA BELLE MENATRIERE Boutons R + X puis Bouton X ou Bouton analogique D (lorsque vous n'etes pas equip6 d'armes) Rafale (Dashing Shot) puis Bouton X (lorsque vous étes deuting de deux pistolets) Coup de pied fatal (Jail Kick) Boutons fl + X ou Bouton analogique D (lorsque vous etes equipe d'un seul pistolet ( RRMES : MODE BOSS ATTACK ARMES: MODES TERM BATTLE ET BATTLE ROVAL Pistolets (deux) Mitraillette

**CHNIQUES ET ATTAQUES SPECIALES** Soin (Recovery) Boutons fi + X ou Bouton onoiogique .<br>D (lorsquo les mains de Confusero ... sont vertes)

Boule de feu (Fire Bail) Bouton X (apres un sout, lorsque | | Cogliostro a les mains vertes) Coutcau enflamme (Fire Knife)

Bouton X (après un saut, lorsque les mains de Cogliostro sont oranges)

RS : MODE BOSS ATT Missile magique **Color by** Mur de feu

AANCS : MODES TEAM BATTLE ET B ATTL€ ROVAL Missile magique

Cclair Mur de feu

### COGLIOSTROu. **CHANGE IMMORTEL**

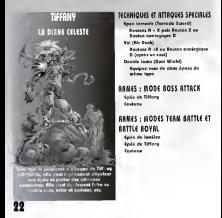

: MODE BOSS ATTACK

**IRMES : MODES TERM BATTLE ET** ROVEI

# **BRINSTONE** LE QUERRIER DU PURGATOIRE

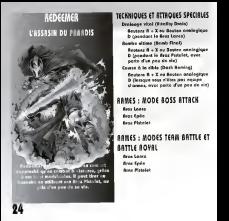

### TGCHNIQUES ET RTTGCHALLS SPACERS ET

- Arc a polaco (Spike Revou)<br>- Boutons A + X ou Bouton analogique<br>- D (lorsque vous étes équipe de la Lance Normale)
- Tornado (Tornado Turn) Boutons A + X ou Bouton analogique D (lorsque vous etes equipe de laLance de Combat) Voltige (Hovering)
	- Bouton A (appuyez rapidement dessus apres un saut)
- ARAIKS : MODE ROSS RTTRCK Lance Normale

Coutcau

RANKS : MODES TERM BATTLE ET BETTLE BOURS Lance de Combat Lance Normale Couteau

GRACE **L'ENGE D'ASSAUT** 

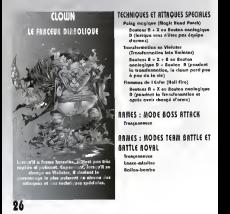

TECHNIQUES ET RTTAQUES SPECIRLES

- Boutons B + X ou Bouton onalogique D (lorsque vous etes equips d'une Griffe)
- Double zoom (Double Zoom) Boutons R + X ou Bouton onalogique **D** (lorsque vous êtes equips de deux Griffes)
- Rssaut super armure (Super Armor Dash)
	- Boutons A + X ou Bouton onalogique D (lorsque vous n'etes pas equips darmes)
- flRMES : MODE ROSS ATTACK Griffe de fer

**RAMES: MODES TERM BATTLE** BATTLE ROVEL

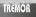

LE CYBORG MERSUDEUR

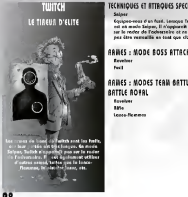

Sniper Cquipez-vous d un fusil, lorsque Tuiitch est en mode Sniper, il n'apparait pas sur le radar de I'adversaire et ne peut pas etre verrouille en tant que clble. ARMES : MODE BOSS ATTACK **Revolver** Fusil AAMES : MODES TEAM BATTLE ET BATTLE AOVAL Revolver Rifle and the second state of the second state in the second state in the second state in the second state in the second state in the second state in the second state in the second state in the second state in the second s Lance-flammes

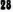

WHENIX IS STRAIGE &

serum

**CANE EN PEINE** 

**HANES: HODE BOSS RTTACK** 

S : MODES TERM BATT

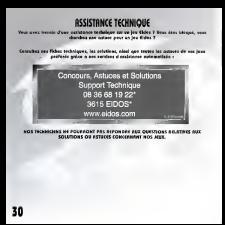

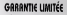

readisselt d'un :<br>Monque de seins d'un measch trois 20